# 出願の方法

# 本学のすべての入学試験の出願は、Web出願により受付しています。

### ●事前準備

確認① インターネットが利用できるPCで手続きを行います。

本学の Web 出願サイトのアクセス·情報入力はスマートフォン及びタブレットでも可能ですが、手続きの過程 (Step 6 参照)で帳票を印刷(A4)する必要があるため、所定の環境が整ったPCで出願手続きをされることを 推奨します。

- Mozilla Firefox47以降 • Microsoft Edge
- Google Chrome51以降 • Apple Safari8以降

## 確認2 「プリンター (A4出力)」をご準備ください。

「志願票」や「封筒貼付用宛名シート」「受験票」などを出力するために必要です。

## 確認3 登録には「メールアドレス」が必要です。

登録するメールアドレスは、出願登録完了通知や納入完了通知に使用します。 なお、携帯電話のアドレスを使用する場合は、ドメイン (@e-apply.jp) の指定受信設定をしてください。

#### 確認4 Web 出願受付期間について

Web 出願の申し込み(インターネットからの出願情報入力と検定料のお支払い)は、出願期間の一週間前の午前 10時より可能です。ただし、書類の送付は、出願期間内に行ってください。

※出願期間最終日は、Web出願の申し込み(インターネットからの出願情報入力と検定料のお支払い)を済ませ た上で、書類が16時までに本学へ届くように郵送もしくは持参してください。

# **Web出願の流れ**

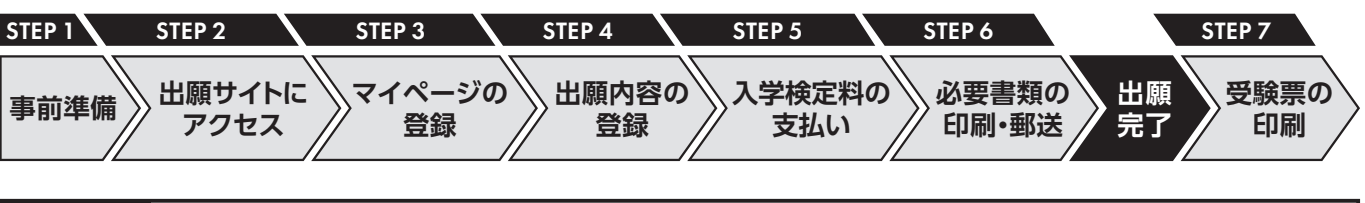

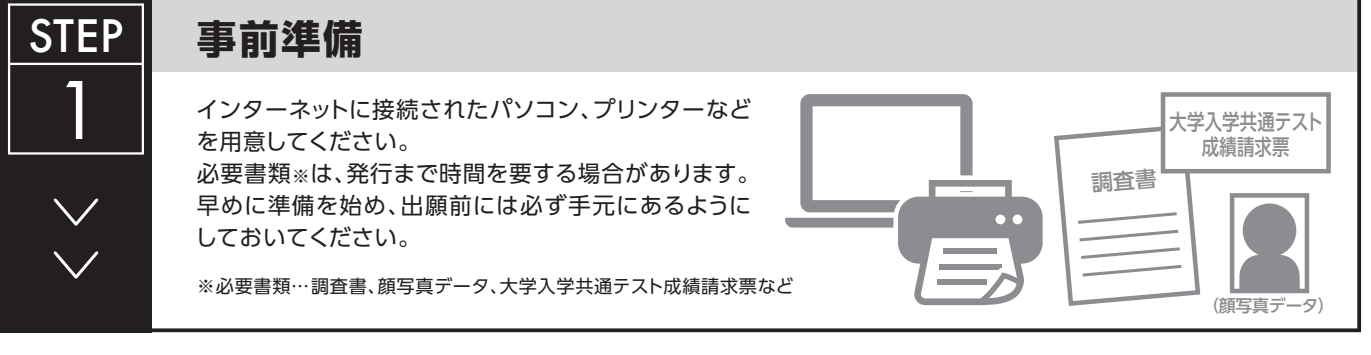

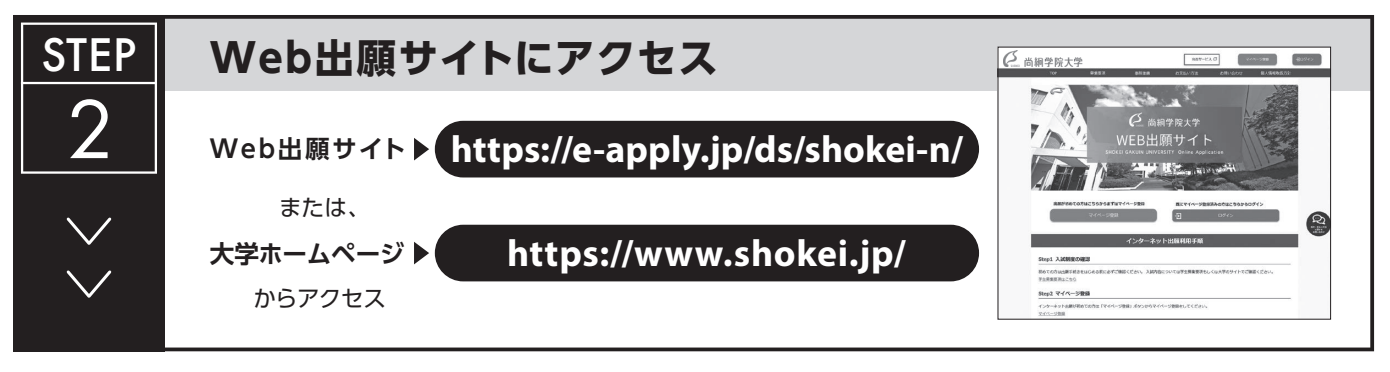

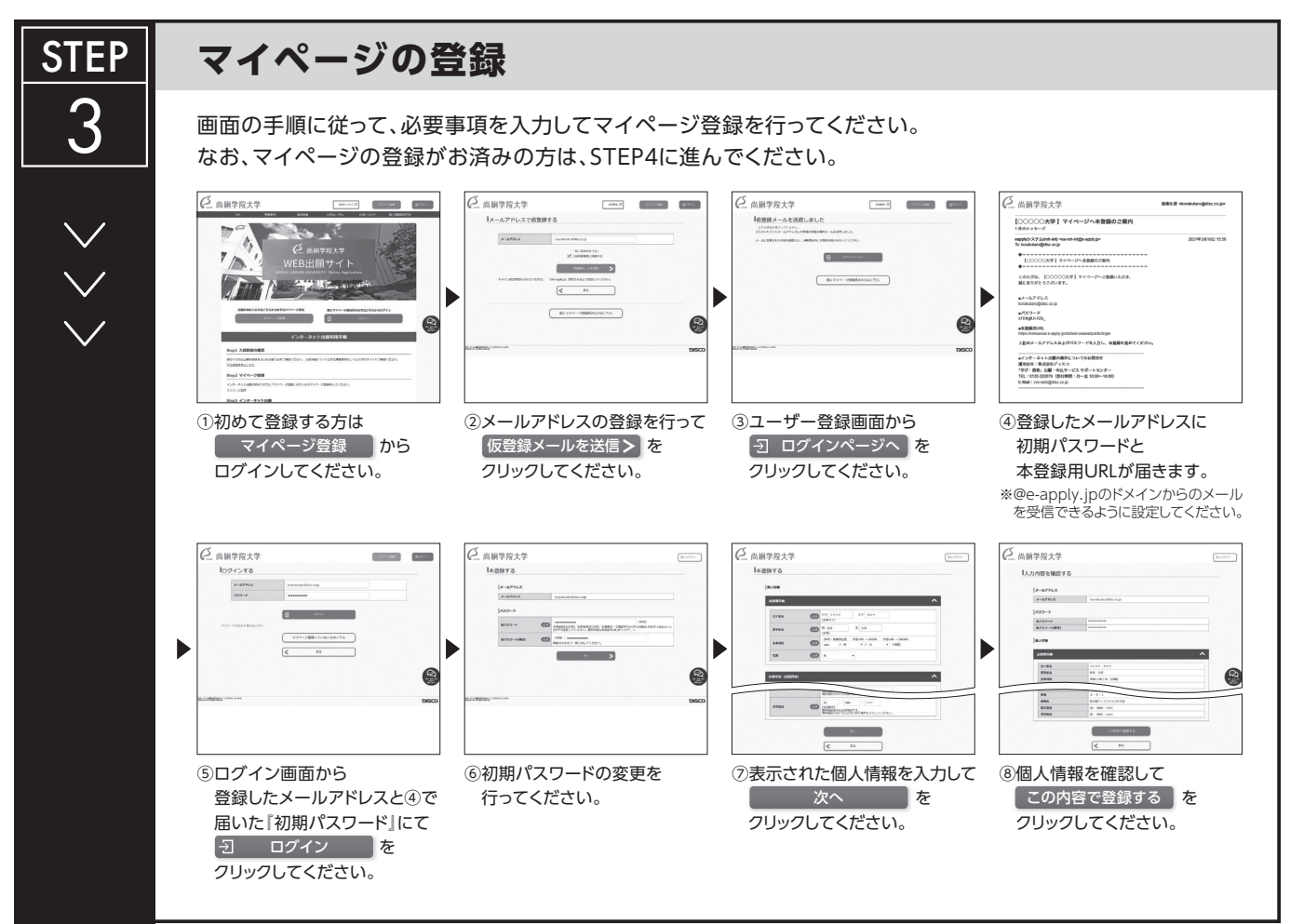

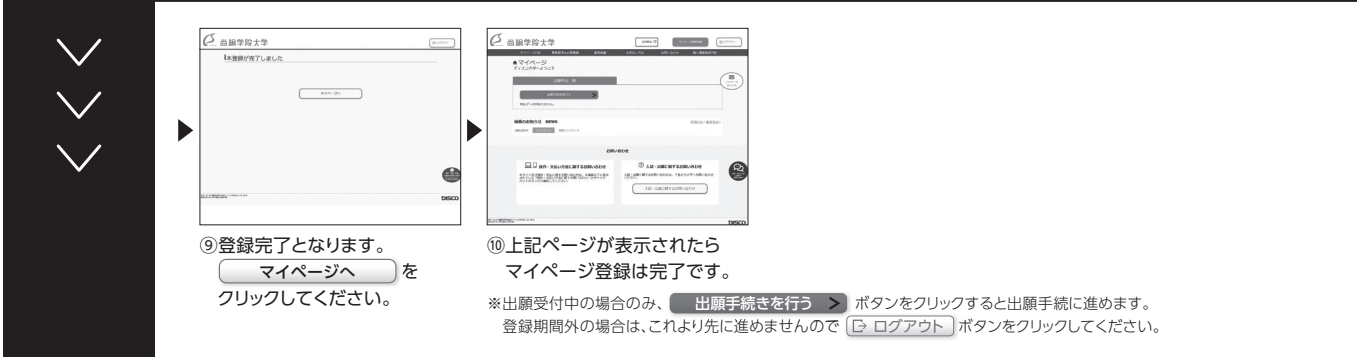

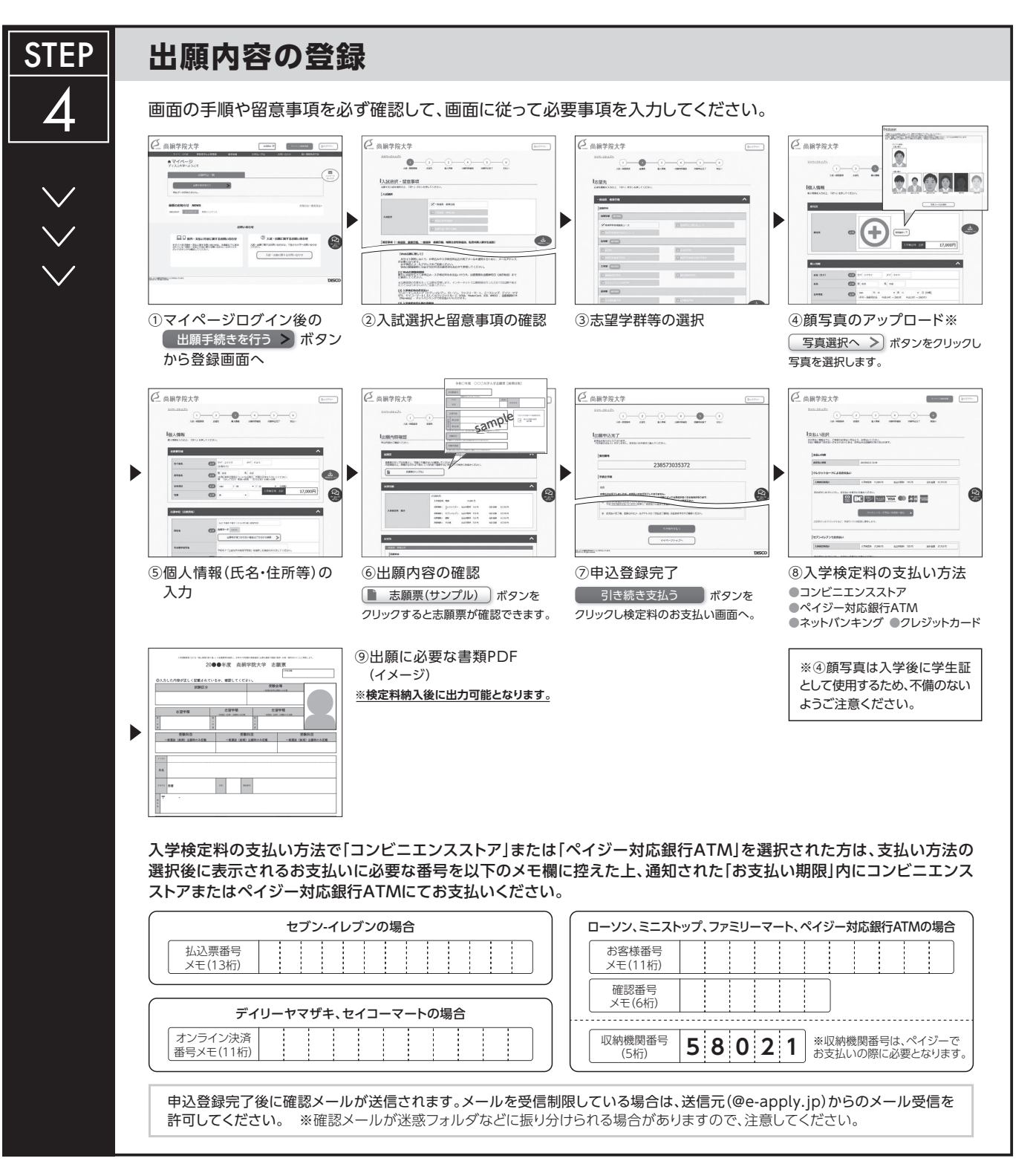

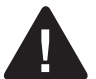

**出願内容の登録後は、登録内容の修正・変更ができませんので誤入力のないよう注意してください。ただし、入学検定料支払い前であれば正しい出願 内容で再登録することが可能です。**

※「入学検定料の支払い方法」でクレジットカードを選択した場合は、出願登録と同時に支払いが完了しますので注意してください。

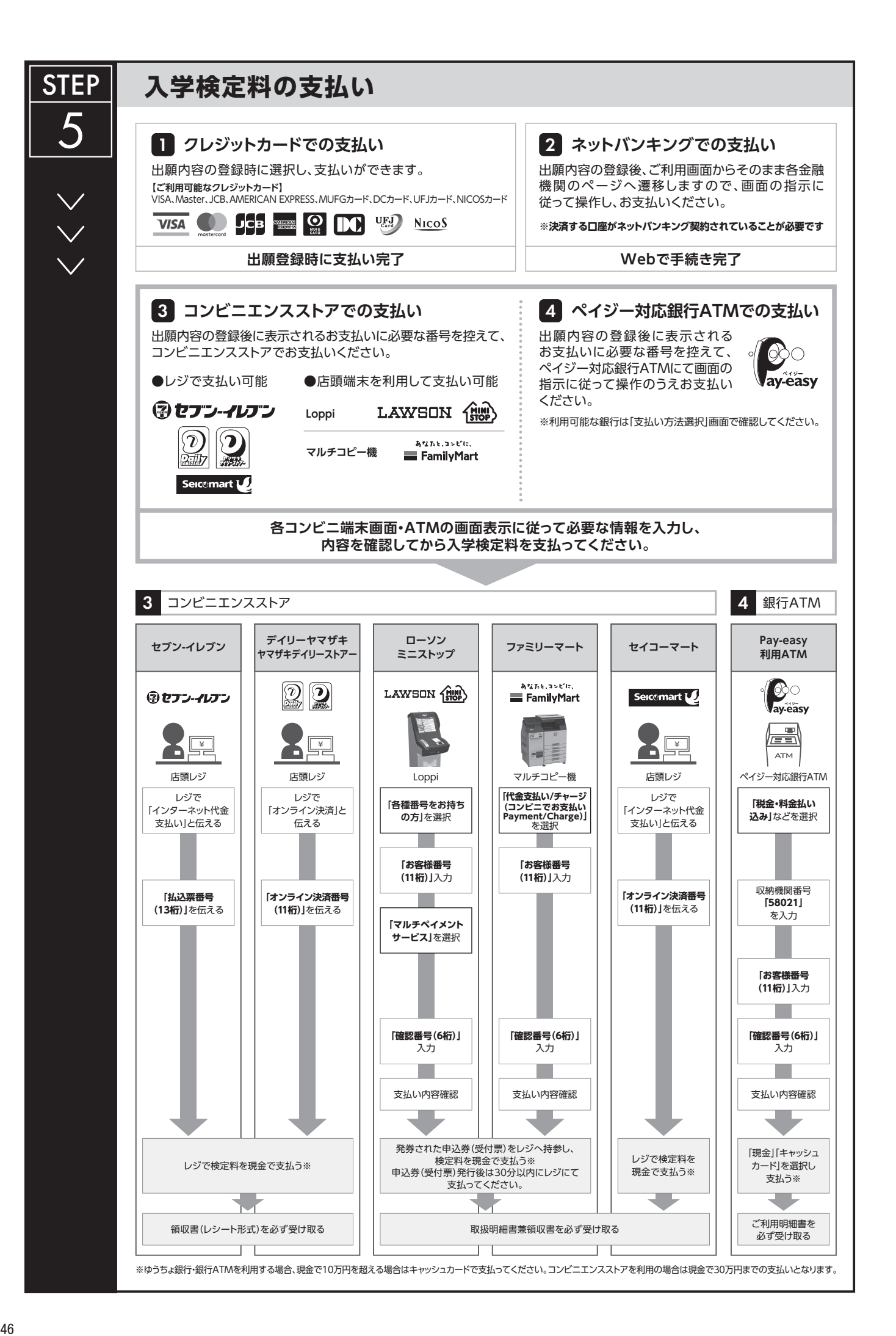

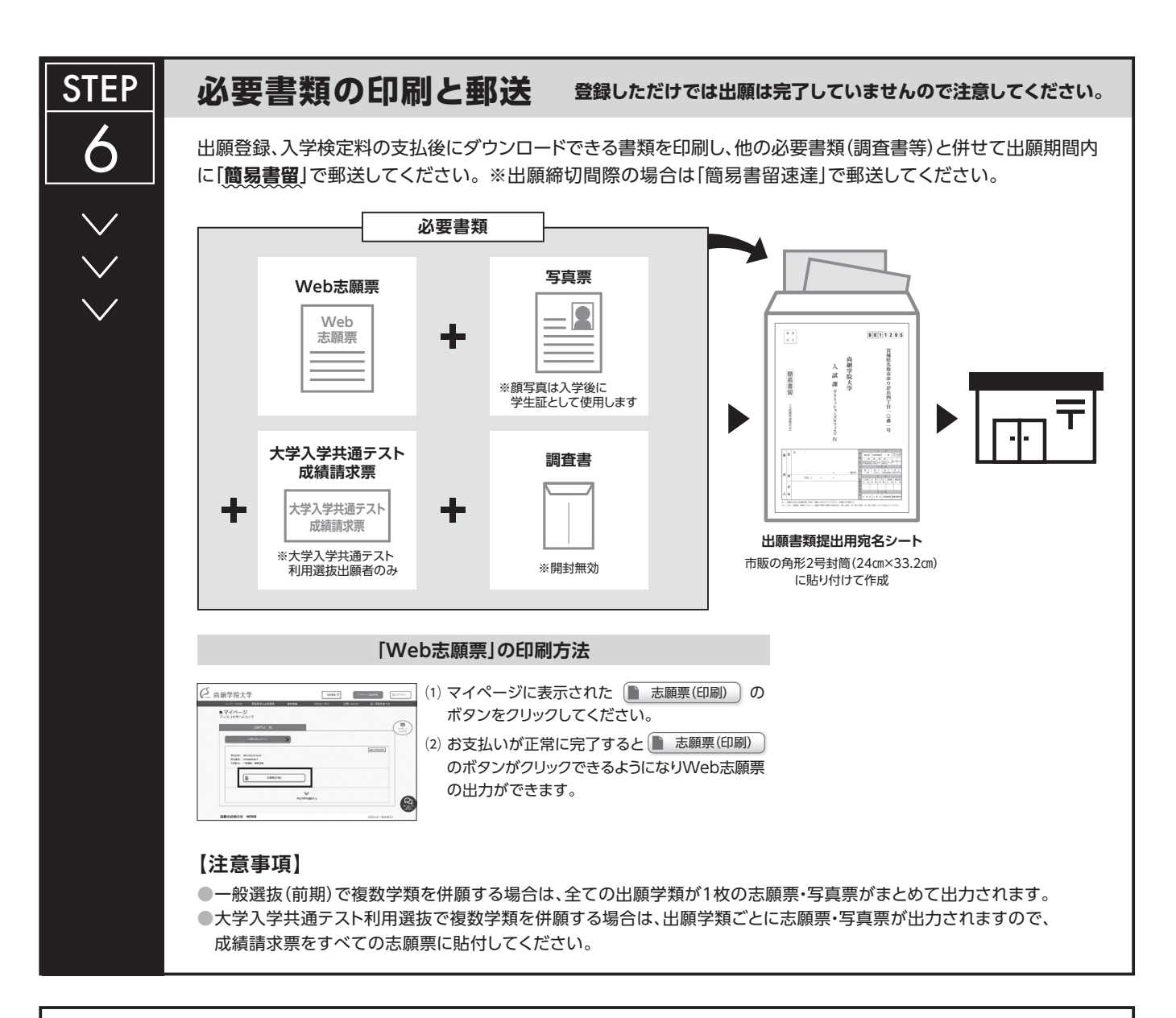

# **〈出願完了〉**

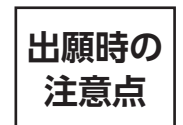

**出願はWeb出願サイトでの登録完了後、入学検定料を支払い、必要書類を郵送して完了となります。 登録が完了しても出願書類の提出期限に書類が届かなければ出願を受理できませんので注意してください。**

Web出願は24時間可能です。ただし、出願登録は出願締切日23時まで、入学検定料の支払いは出願締切日まで(営業時間はコンビニエンスストアや ATMなど、施設によって異なります)、必要書類の郵送は出願締切日消印有効です。ゆとりを持った出願を心がけてください。

# 各入試の**出願締切後に**受験票を一斉配信します。必ずWeb出願システムより ダウンロード・印刷し、試験当日に持参してください(**※郵送はいたしません**)。 **受験票の印刷** 受験票 氏名:○○○○ 入試:×××選抜 ※受験票のダウンロードが可能になりましたら、出願時に登録したアドレスヘメールで 通知します。なお、試験日の3日前までに受験票が表示されない場合は入試課(アド ミッションズオフィス)まで連絡してください。 ※受験票は必ずA4用紙に**片面印刷**にしてください。 ※受験票の記載事項は事前に必ず確認してください。 **STEP** 7

#### ●Web 出願Q&A

- Q. スマートフォンやタブレット端末からも利用することは可能ですか?
- A. 可能です。ただし、小さな画面での操作は入力ミスを起こしやすいので、パソコンからの出願を推奨します。 なお、キャプチャやスクリーンショット等のパソコン画面を撮影したものの提出は認められませんので注意してくださ  $\mathbf{v}_\alpha$
- Q. 登録するメールアドレスは、フリーメール (GmailやYahoo!メールなど) や携帯電話のものでも可能ですか?
- A. 構いません。なお、登録されたメールアドレスは、出願登録完了の通知や入金完了の通知に使用しますのでドメイン (@e-apply.jp) を受信指定してください。
- Q. 自宅にパソコンやプリンターがありませんが、インターネットで出願できますか?
- A. パソコンは高校等ご自宅以外のものを利用していただいても構いません。 その場合、登録するメールアドレスは、スマートフォンやタブレット端末のものに設定してください。 プリンター環境が整っていない場合は、申込・決済完了後にプリンター環境の整っている場所から再度アクセスし、 ログインすることもできます。
- Q. 氏名や住所の漢字が登録の際にエラーになってしまいます。
- A. 氏名や住所などの個人情報を入力する際に、異体字等の漢字が登録エラーになる場合は、代替の漢字(なければカナ) を入力してください。 また、旧字等で入力ができた場合でも、本学のシステムでは、常用漢字に置き換えとなります。
- Q. 出願登録後に入力内容の誤りに気がつきました。登録内容の変更はできますか?
- A. 入学検定料の支払い前であれば、改めて初めから入力しなおしてください。 支払った後であれば、尚絅学院大学入試課(アドミッションズオフィス)(022-381-3311)まで連絡してください。 ※受付時間: 9:00~17:00 (土日・祝日、12/25~1/3を除く)
- Q. 銀行での入学検定料の振り込みはできますか? A. 銀行での振り込みはできません。ただし、ATMについては、ペイジー対応のATMであれば利用可能です。
- Q. 入学検定料の領収書は送付する必要がありますか?
- A. Web出願の場合は、必要ありません。手元で大切に保管してください。
- Q. 出願に必要な書類を送付する封筒の指定はありますか?
- A. 市販の封筒 (角型2号サイズ) をご利用ください。

### ●Web 出願の操作に関するお問い合わせ先

学び・教育サポートセンター http://e-apply.jp/ TEL.0120-202-079 (24時間受付) ※コンビニ店頭ではお応えできません。

●入試に関するお問い合わせ先

尚絅学院大学 入試課 (アドミッションズオフィス) TEL.022-381-3311 (受付時間) 月~金曜 9:00~17:00 ※土日・祝日を除く

「出願書類は入試区分ごとに異なりますので、詳細は出願する入試区分の頁を必ず確認してください。

# 【封筒に入れるもの】

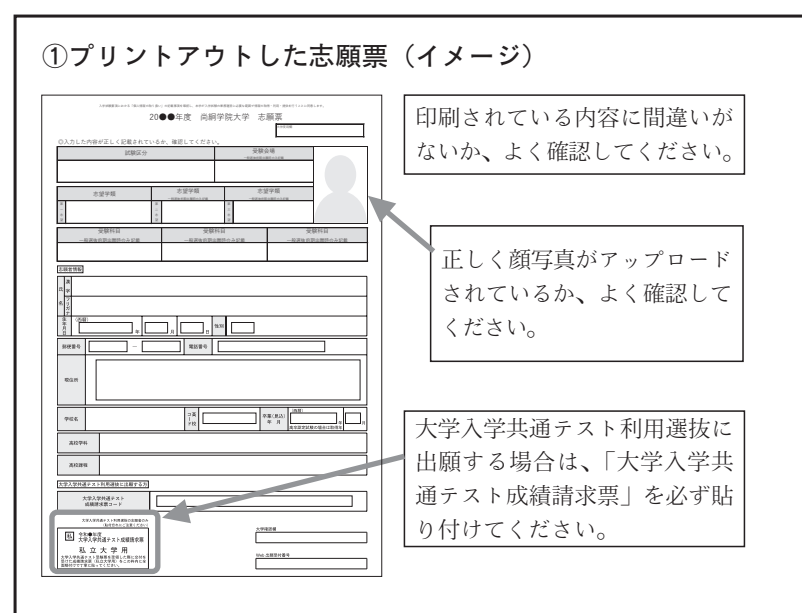

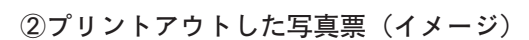

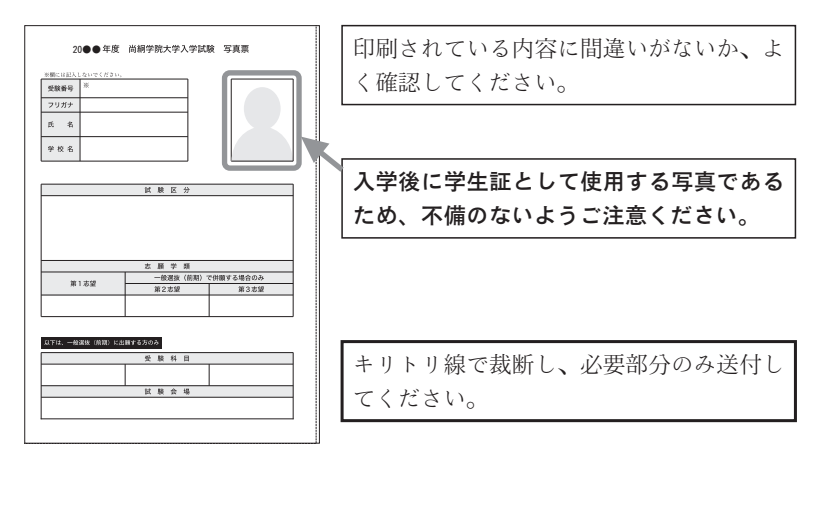

# 3調査書 (開封無効)

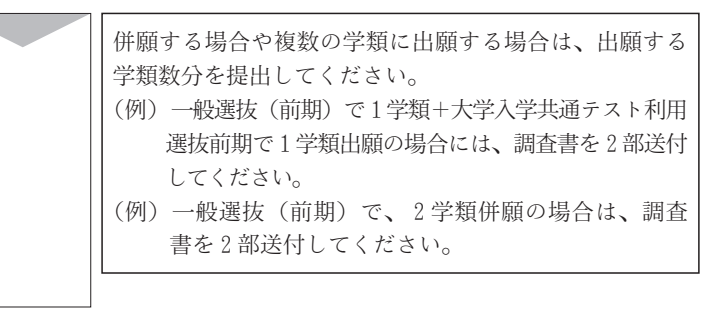

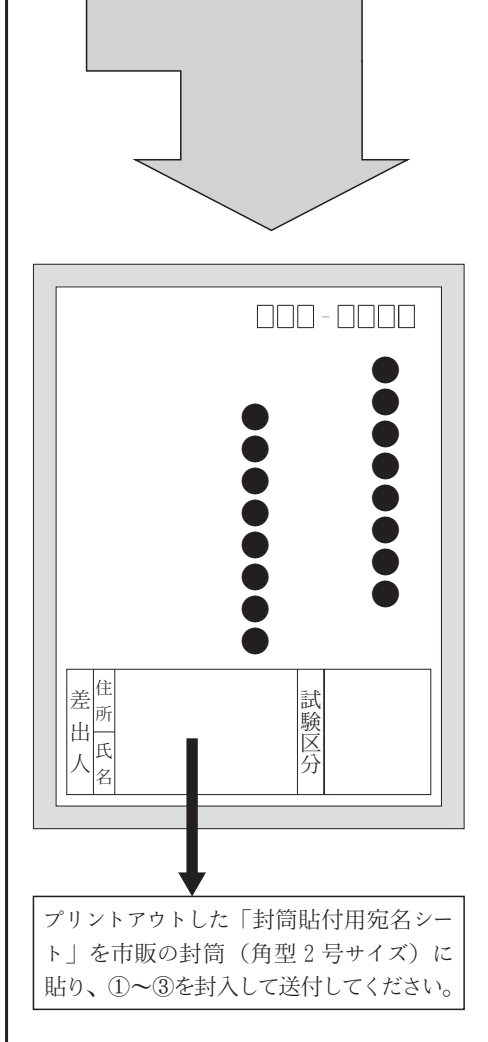